要在Bitget交易所上进行USDT交易,您可以按照以下步骤进行操作:

 注册并登录Bitget交易所的账户:在Bitget交易所的官方网站上进行注册,并完成 身份验证和安全设置之后,登录您的账户。

充值: 在登录后, 找到"资金"或"币币交易"页面, 选择USDT作为充值币种, 获取 您的USDT充值地址,并将USDT转入该地址。

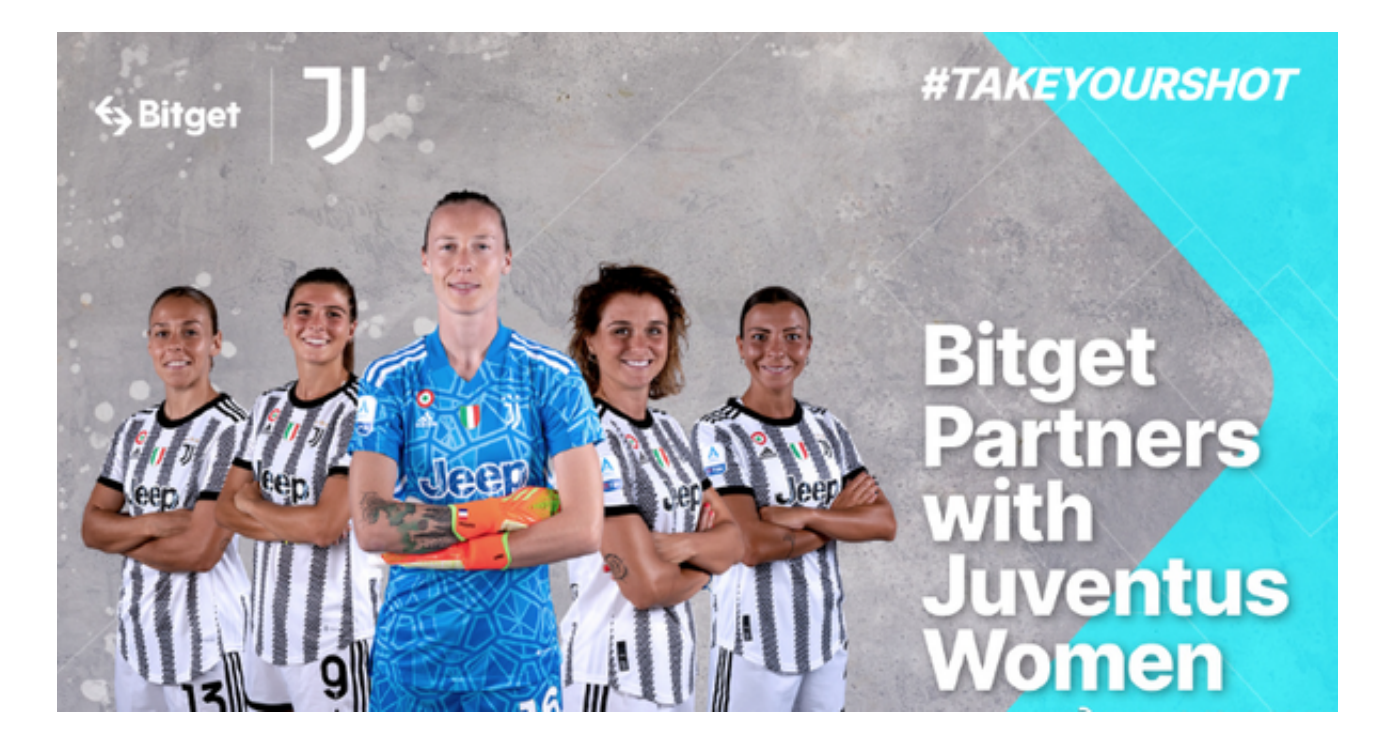

 交易:在充值成功后,找到"币币交易"或"交易所"页面,选择USDT交易对想要交 易的币种。例如,如果您想要购买比特币(BTC),则可以选择USDT/BTC交易对 。

 下单:在交易页面上,您可以选择市价单或限价单进行交易。市价单是以市场实 时价格进行交易,而限价单是您可以自定义价格的交易。选择适合您的交易方式, 并输入您希望购买或出售的数量。

确认交易:在输入交易数量和价格后,您可以确认交易订单,然后等待交易完成。

 请注意,以上步骤仅供参考,根据Bitget交易所的实际操作界面可能会有所不同。 为了保障您的资金安全,建议在操作前仔细阅读和理解Bitget交易所的交易规则和 风险提示,并确保您已经完成账户安全设置。

 投资者也可以在手机上下载Bitget手机app,打开你的手机浏览器,输入Bitget交 易所的官方网址,在网页的顶部,你会看到一个"App下载"的选项,点击它进入 下载页面。在下载页面上,你会看到"IOS"和"Android"两个选项,选择适用 于你手机系统的版本,并点击下载按钮,系统会提示你进行下载确认,点击确定开 始下载,下载完成后,你可以在手机上找到并安装Bitget的APP,安装完成后,打 开APP并按照指示进行注册和登录。

 Bitget创立于2018年,总部位于新加坡,是全球化数字资产衍生品交易平台。获 得韩国顶级游戏公司SNK数百万美金投资。目前全球累计注册用户超90万。Bitget 在日本、韩国、加拿大等地设有分部。团队成员来自于国际顶级密码学、金融投资 、社交媒体及电子游戏等各领域专家优秀人才。

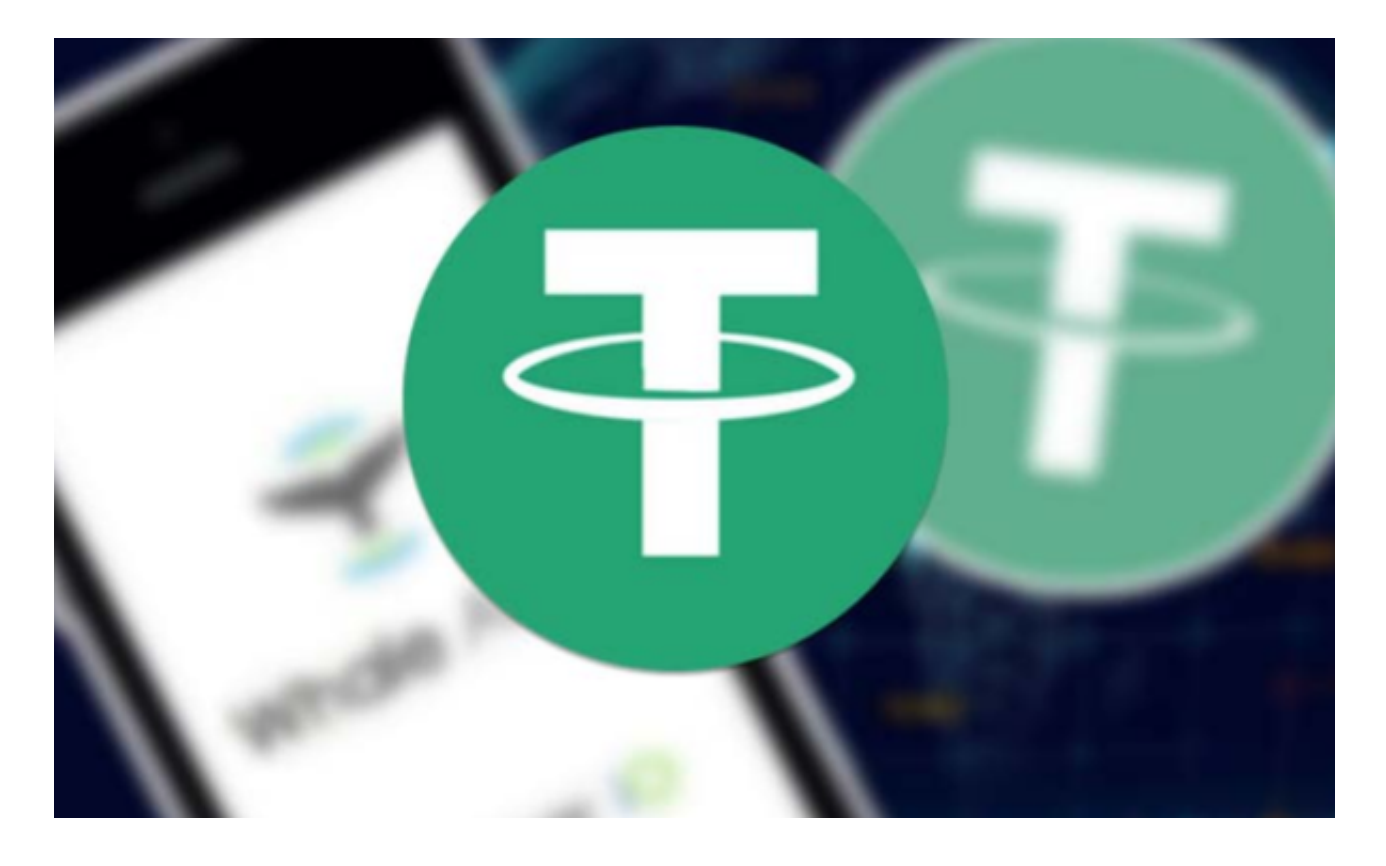

 Bitget经过两年的迅速发展,已经成长为数字资产衍生品交易所中的一批黑马。据 Tokeninsight发布的2020第一季度数字资产衍生品报告显示, Bitget交易所热度第 四名,合约成交量为第五名,位于币安之后。此前在标准共识和链塔智库的期货交 易排行中,Bitget按照综合评级,位列全球第四大合约交易所。